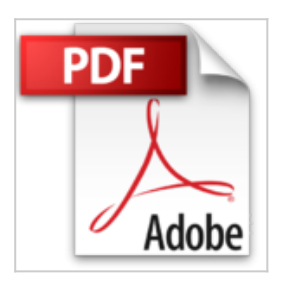

# **Guide des Styles Smashwords (Smashwords Guides)**

Mark Coker

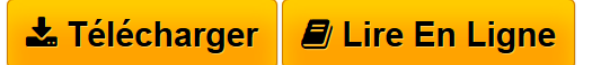

**Guide des Styles Smashwords (Smashwords Guides)** Mark Coker

**[Telecharger](http://bookspofr.club/fr/read.php?id=B005WFM3BM&src=fbs)** [Guide des Styles Smashwords \(Smashwords Guides\) ...pdf](http://bookspofr.club/fr/read.php?id=B005WFM3BM&src=fbs)

**[Lire en Ligne](http://bookspofr.club/fr/read.php?id=B005WFM3BM&src=fbs)** [Guide des Styles Smashwords \(Smashwords Guides\)](http://bookspofr.club/fr/read.php?id=B005WFM3BM&src=fbs) [...pdf](http://bookspofr.club/fr/read.php?id=B005WFM3BM&src=fbs)

# **Guide des Styles Smashwords (Smashwords Guides)**

Mark Coker

**Guide des Styles Smashwords (Smashwords Guides)** Mark Coker

## **Téléchargez et lisez en ligne Guide des Styles Smashwords (Smashwords Guides) Mark Coker**

Format: Ebook Kindle

Présentation de l'éditeur

Le Guide des Styles Smashwords a permis à des milliers d'auteurs de produire et de publier des livres numériques de haute qualité. Ce guide gratuit vous explique, étape par étape, de manière simple et astucieuse, comment créer et formater un livre électronique. Il est incontournable pour tous les auteurs qui souhaitent que leurs livres soient distribués, via Smashwords, par les principaux diffuseurs comme l'iBookstore d'Apple, Barnes & Noble, Sony, Kobo et le Diesel eBook Store.

Il contient également une formidable présentation du monde de l'édition numérique. Un livre téléchargé plus de 100 000 fois !

DANS CE GUIDE DES STYLES, VOUS TROUVEREZ:

## POUR COMMENCER

Bienvenue chez Smashwords ! Le faire soi-même ou crier au secours ? Exemples de livres correctement formatés Ce que nous publions, ce que nous ne publions pas Cinq erreurs courantes de formatage à éviter Comment Smashwords publie vos livres Comment Smashwords distribue vos livres Pourquoi le formatage des livres électroniques diffère du formatage papier Le mode de conversion des livres aux formats électroniques Les trois secrets du formatage électronique Comment éviter (et corriger) les erreurs de l'Auto-Vetter Présentation de Meatgrinder Conditions requises pour le document original Comprendre les différents formats électroniques

# FOIRE AUX QUESTIONS

#### FORMATAGE

#### Généralités

Rendre Word coopératif

Étape 1 : Faire une copie de sauvegarde

Étape 2 : Activer la fonction "Afficher/Masquer" de Word

Étape 3 : Désactiver les fonctions "Correction Automatique" et "Mise au format automatique"

Étape 4 : Éliminer les "textes en cadre"

Étape 5 : L'option Nucléaire - comment purger les erreurs cachées du document

# Formatage

Étape 6 : Unifier le manuscrit dans le style Normal

Étape 7 : Gérer et modifier les styles de texte et les polices

Étape 7a : Choisir la méthode de séparation des paragraphes (retraits ou blocs) Étape 7b : Appliquer la méthode choisie de séparation des paragraphes (retraits ou blocs) Étape 7b-a : Définir un retrait de paragraphe correct Étape 7b-b : Définir un espace de séparation dans la méthode des blocs Étape 7b-c : Astuces pour la poésie, les livres de cuisine et les guides pratiques Étape 7b-d : Définir un interlignage correct

Étape 8 : Vérifier le texte mis au format Normal

Étape 9 : Pourquoi il ne faut jamais utiliser les tabulations ou la barre espace pour créer des retraits de paragraphe

Étape 10 : Gérer les retours à la ligne

- Étape 11 : Gérer les liens hypertexte
- Étape 12 : Définir les sauts de chapitre, les sauts de page et les sauts de section
- Étape 13 : La gestion des images
- Étape 14 : L'alignement du texte

Étape 14a : Centrer du texte

Étape 15 : Gérer les tailles de police

Étape 16 : Les styles de formatage, les symboles et les pictogrammes

Étape 17 : En-têtes et pieds de page

Étape 18 : Les marges, les tailles de page et les retraits

Étape 19 : Ajouter un style de titre aux têtes de chapitre (facultatif)

Construire la circulation

Étape 20 : Construire la circulation dans le manuscrit

Étape 20a : Créer un fichier NCX

Étape 20b : Créer une table des matières active

Étape 20c : La construction des liens - pour utilisateurs confirmés (notes de bas de page et de fin)

La fin du livre

# POST-FORMATAGE

Relire les conditions requises pour la distribution Premium avant de publier

Télécharger son livre sur Smashwords

Vendre son livre Présentation de l'éditeur

Le Guide des Styles Smashwords a permis à des milliers d'auteurs de produire et de publier des livres numériques de haute qualité. Ce guide gratuit vous explique, étape par étape, de manière simple et astucieuse, comment créer et formater un livre électronique. Il est incontournable pour tous les auteurs qui souhaitent que leurs livres soient distribués, via Smashwords, par les principaux diffuseurs comme l'iBookstore d'Apple, Barnes & Noble, Sony, Kobo et le Diesel eBook Store.

Il contient également une formidable présentation du monde de l'édition numérique. Un livre téléchargé plus de 100 000 fois !

# DANS CE GUIDE DES STYLES, VOUS TROUVEREZ:

## POUR COMMENCER

Bienvenue chez Smashwords ! Le faire soi-même ou crier au secours ? Exemples de livres correctement formatés Ce que nous publions, ce que nous ne publions pas Cinq erreurs courantes de formatage à éviter Comment Smashwords publie vos livres Comment Smashwords distribue vos livres Pourquoi le formatage des livres électroniques diffère du formatage papier Le mode de conversion des livres aux formats électroniques Les trois secrets du formatage électronique Comment éviter (et corriger) les erreurs de l'Auto-Vetter Présentation de Meatgrinder Conditions requises pour le document original Comprendre les différents formats électroniques

## FOIRE AUX QUESTIONS

## **FORMATAGE**

Généralités

Rendre Word coopératif

Étape 1 : Faire une copie de sauvegarde

Étape 2 : Activer la fonction "Afficher/Masquer" de Word

Étape 3 : Désactiver les fonctions "Correction Automatique" et "Mise au format automatique"

Étape 4 : Éliminer les "textes en cadre"

Étape 5 : L'option Nucléaire - comment purger les erreurs cachées du document

Formatage

Étape 6 : Unifier le manuscrit dans le style Normal

Étape 7 : Gérer et modifier les styles de texte et les polices

Étape 7a : Choisir la méthode de séparation des paragraphes (retraits ou blocs)

Étape 7b : Appliquer la méthode choisie de séparation des paragraphes (retraits ou blocs)

Étape 7b-a : Définir un retrait de paragraphe correct

Étape 7b-b : Définir un espace de séparation dans la méthode des blocs

Étape 7b-c : Astuces pour la poésie, les livres de cuisine et les guides pratiques

Étape 7b-d : Définir un interlignage correct

Étape 8 : Vérifier le texte mis au format Normal

Étape 9 : Pourquoi il ne faut jamais utiliser les tabulations ou la barre espace pour créer des retraits de paragraphe

Étape 10 : Gérer les retours à la ligne

Étape 11 : Gérer les liens hypertexte

Étape 12 : Définir les sauts de chapitre, les sauts de page et les sauts de section

Étape 13 : La gestion des images Étape 14 : L'alignement du texte

Étape 14a : Centrer du texte

Étape 15 : Gérer les tailles de police Étape 16 : Les styles de formatage, les symboles et les pictogrammes Étape 17 : En-têtes et pieds de page Étape 18 : Les marges, les tailles de page et les retraits Étape 19 : Ajouter un style de titre aux têtes de chapitre (facultatif)

Construire la circulation

Étape 20 : Construire la circulation dans le manuscrit Étape 20a : Créer un fichier NCX Étape 20b : Créer une table des matières active Étape 20c : La construction des liens - pour utilisateurs confirmés (notes de bas de page et de fin)

La fin du livre

## POST-FORMATAGE

Relire les conditions requises pour la distribution Premium avant de publier

Télécharger son livre sur Smashwords

Vendre son livre Download and Read Online Guide des Styles Smashwords (Smashwords Guides) Mark Coker #DC675J1YPG8

Lire Guide des Styles Smashwords (Smashwords Guides) par Mark Coker pour ebook en ligneGuide des Styles Smashwords (Smashwords Guides) par Mark Coker Téléchargement gratuit de PDF, livres audio, livres à lire, bons livres à lire, livres bon marché, bons livres, livres en ligne, livres en ligne, revues de livres epub, lecture de livres en ligne, livres à lire en ligne, bibliothèque en ligne, bons livres à lire, PDF Les meilleurs livres à lire, les meilleurs livres pour lire les livres Guide des Styles Smashwords (Smashwords Guides) par Mark Coker à lire en ligne.Online Guide des Styles Smashwords (Smashwords Guides) par Mark Coker ebook Téléchargement PDFGuide des Styles Smashwords (Smashwords Guides) par Mark Coker DocGuide des Styles Smashwords (Smashwords Guides) par Mark Coker MobipocketGuide des Styles Smashwords (Smashwords Guides) par Mark Coker EPub **DC675J1YPG8DC675J1YPG8DC675J1YPG8**